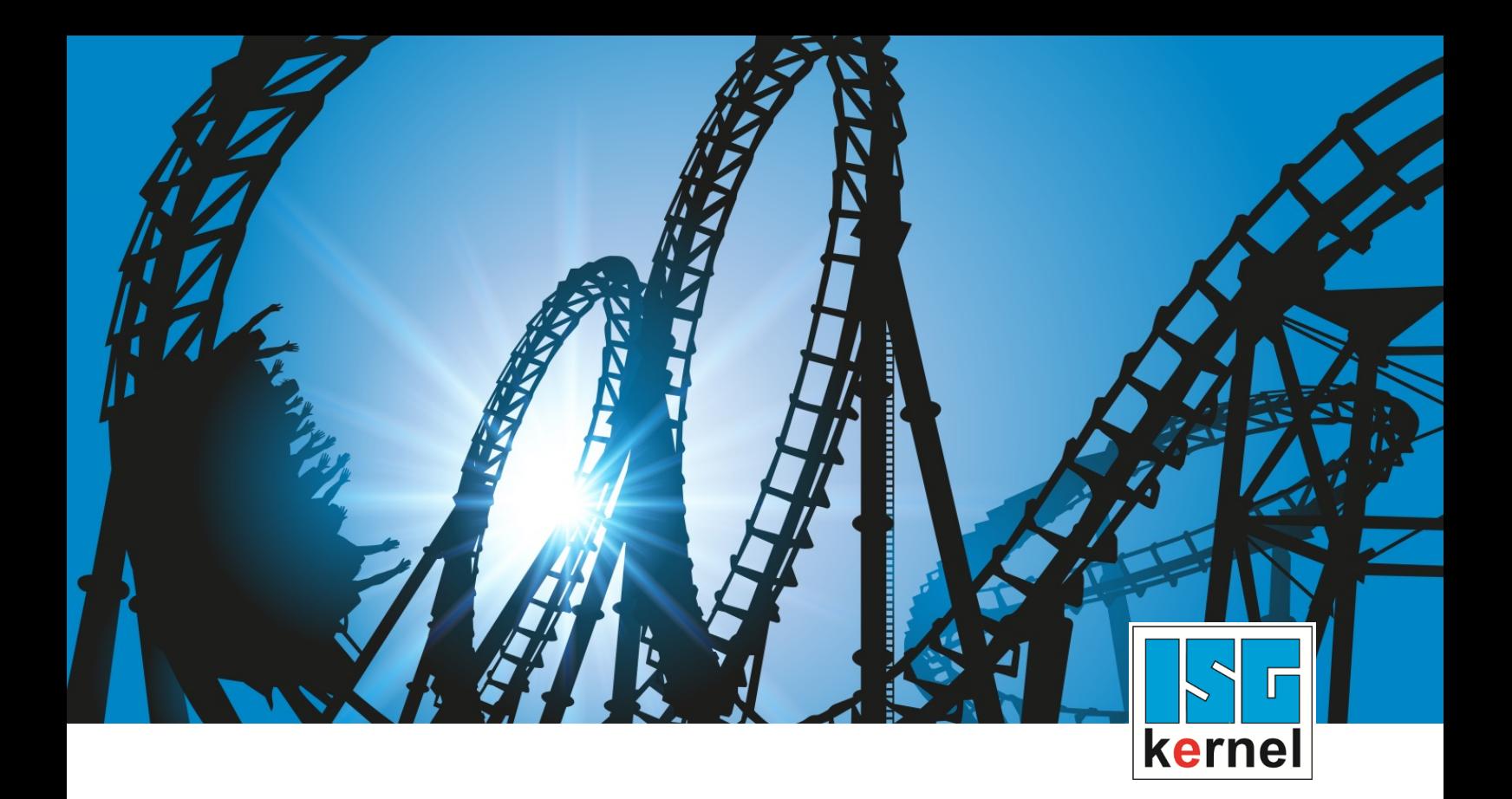

## DOCUMENTATION ISG-kernel

# **Functional description Insert stop command**

Short Description: FCT-C41

© Copyright ISG Industrielle Steuerungstechnik GmbH STEP, Gropiusplatz 10 D-70563 Stuttgart All rights reserved www.isg-stuttgart.de support@isg-stuttgart.de

## <span id="page-1-0"></span>**Preface**

#### **Legal information**

This documentation was produced with utmost care. The products and scope of functions described are under continuous development. We reserve the right to revise and amend the documentation at any time and without prior notice.

No claims may be made for products which have already been delivered if such claims are based on the specifications, figures and descriptions contained in this documentation.

#### **Personnel qualifications**

This description is solely intended for skilled technicians who were trained in control, automation and drive systems and who are familiar with the applicable standards, the relevant documentation and the machining application.

It is absolutely vital to refer to this documentation, the instructions below and the explanations to carry out installation and commissioning work. Skilled technicians are under the obligation to use the documentation duly published for every installation and commissioning operation.

Skilled technicians must ensure that the application or use of the products described fulfil all safety requirements including all applicable laws, regulations, provisions and standards.

#### **Further information**

Links below (DE)

<https://www.isg-stuttgart.de/produkte/softwareprodukte/isg-kernel/dokumente-und-downloads>

or (EN)

<https://www.isg-stuttgart.de/en/products/softwareproducts/isg-kernel/documents-and-downloads>

contains further information on messages generated in the NC kernel, online help, PLC libraries, tools, etc. in addition to the current documentation.

#### **Disclaimer**

It is forbidden to make any changes to the software configuration which are not contained in the options described in this documentation.

#### **Trade marks and patents**

The name ISG®, ISG kernel®, ISG virtuos®, ISG dirigent® and the associated logos are registered and licensed trade marks of ISG Industrielle Steuerungstechnik GmbH.

The use of other trade marks or logos contained in this documentation by third parties may result in a violation of the rights of the respective trade mark owners.

#### **Copyright**

© ISG Industrielle Steuerungstechnik GmbH, Stuttgart, Germany.

No parts of this document may be reproduced, transmitted or exploited in any form without prior consent. Non-compliance may result in liability for damages. All rights reserved with regard to the registration of patents, utility models or industrial designs.

## <span id="page-2-0"></span>**General and safety instructions**

#### **Icons used and their meanings**

This documentation uses the following icons next to the safety instruction and the associated text. Please read the (safety) instructions carefully and comply with them at all times.

#### **Icons in explanatory text**

 $\triangleright$  Indicates an action.

 $\Rightarrow$  Indicates an action statement.

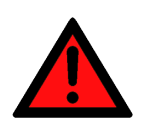

#### **DANGER Acute danger to life!**

If you fail to comply with the safety instruction next to this icon, there is immediate danger to human life and health.

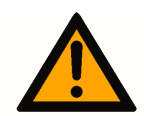

## **CAUTION**

#### **Personal injury and damage to machines!**

If you fail to comply with the safety instruction next to this icon, it may result in personal injury or damage to machines.

#### **Attention**

#### **Restriction or error**

This icon describes restrictions or warns of errors.

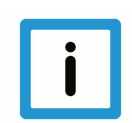

#### **Notice**

#### **Tips and other notes**

This icon indicates information to assist in general understanding or to provide additional information.

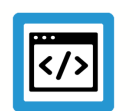

#### **Example**

#### **General example**

Example that clarifies the text.

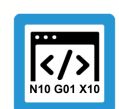

#### **Programing Example**

#### **NC programming example**

Programming example (complete NC program or program sequence) of the described function or NC command.

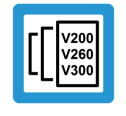

#### **Release Note**

#### **Specific version information**

Optional or restricted function. The availability of this function depends on the configuration and the scope of the version.

## **Table of contents**

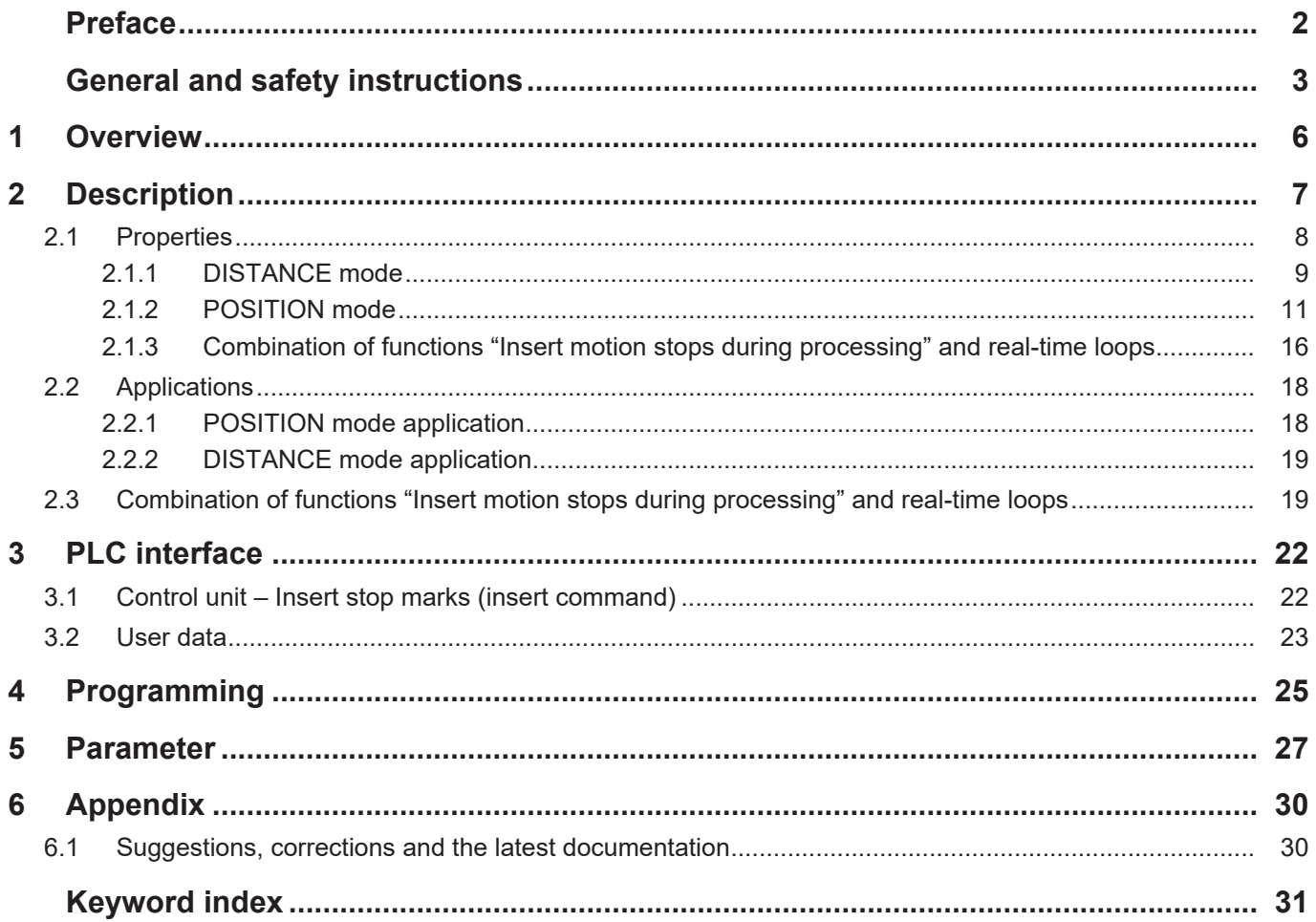

## **List of figures**

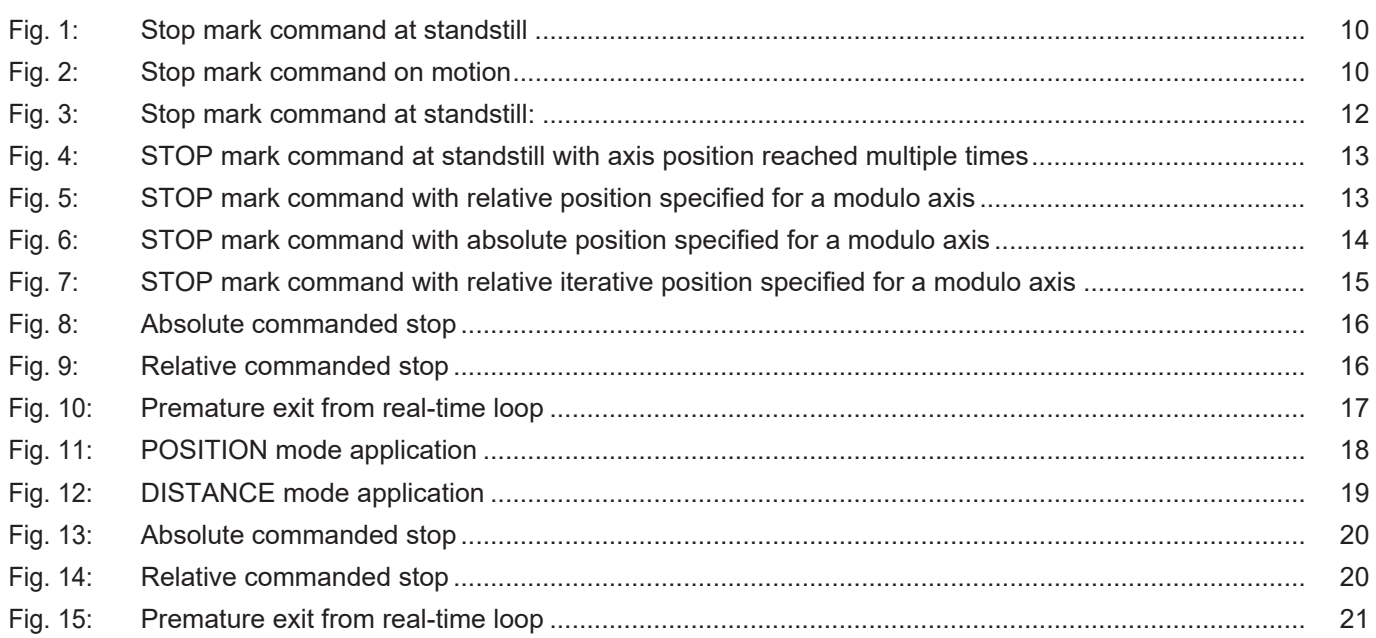

## **1 Overview**

#### **Task**

<span id="page-5-0"></span>The function "Insert motion stops during processing" permits the insertion of CNC stop marks in the future processing of an NC program while it is being processed.

#### **Effectiveness / possible applications**

- The function can be used for processes where a stop point is not yet known before program start.
- Another application is for alternating stop points while a program is being processed.

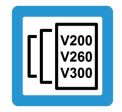

**Release Note**

**This function is available as of CNC Build V3.1.3105.01**

#### **Parameterisation**

[P-STUP-00033 \[](#page-26-1)[}](#page-26-1) [27\]](#page-26-1) must be parameterised in order to use the function.

#### *Mandatory note on references to other documents*

For the sake of clarity, links to other documents and parameters are abbreviated, e.g. [PROG] for the Programming Manual or P-AXIS-00001 for an axis parameter.

For technical reasons, these links only function in the Online Help (HTML5, CHM) but not in pdf files since pdfs do not support cross-linking.

## **2 Description**

<span id="page-6-0"></span>The function " Insert motion stops during processing" permits the insertion of CNC stop marks for the future processing of the program while a program is running. This can be used, for example, for process-controlled machining operations executed in parallel where the positions for these operations are not yet known before program start.

Stop marks are usually inserted via the PLC with the [Control unit – Insert stop marks \(insert com](#page-21-1)[mand\) \[](#page-21-1)[}](#page-21-1) [22\].](#page-21-1) Alternatively, stop marks can also be inserted via the NC program, see [Program](#page-24-0)ming  $[$  [25\]](#page-24-0)...

The STOP position is specified depending on the mode used. The following modes are available:

- Mode = POSITION STOP position dependent on an axis position
- Mode = DISTANCE STOP dependent on distance from program start (["dist\\_prog\\_start" con](#page-26-2)trol unit  $[27]$

 $STOP = f(axis position | dist\_prog\_start)$ 

Stop marks are represented by optional M functions. The program is continued after the M function is acknowledged in the PLC.

## **2.1 Properties**

#### **General properties:**

- <span id="page-7-0"></span>• The user can insert a new stop mark while the program in running during motion or at standstill.
- The position of the STOP in the program can be preset depending on the mode used.
- A STOP is represented by a programmed/selectable stop (M00/M01) or a user-defined M function acknowledged in any way.
- A M00/M01 transfers the channel to the stop state and is exited by "Continue movement". With a user-defined, arbitrary M function, the channel does not revert to stop state but waits for the default acknowledgement from the PLC.
- If the new STOP is specified during the motion, the channel is stopped briefly, the STOP is inserted and the channel continues to the newly set STOP. If the new STOP is commanded during standstill, the new STOP is set immediately.
- A STOP can also be commanded before program start. A STOP after program end is set to the end of the program.
- Cross-program STOPs are not possible.
- STOPs can be set with a preset absolute or relative position. If STOPs have a relative preset, they can be commanded once or can be automatically commanded iteratively
- An already specified STOP can be cleared by the value 0 if a relative dimension is specified, provided the STOP is not reached. When a new STOP is specified, the current STOP is cleared and the new STOP is set.
- When a STOP inserted by the PLC is reached, it is additionally signalled by a special stop condition (stop\_condition\_r) . They can be read as follows:
	- by the HLI  $[$  [27\]](#page-26-3)
	- by the associated CNC object  $[$  [29\]](#page-28-0)
- The function can also be used in the backward direction.

#### **2.1.1 DISTANCE mode**

- <span id="page-8-0"></span>• In DISTANCE mode, the location of the STOP is specified by the ["dist\\_prog\\_start" control unit](#page-26-2) [\[](#page-26-2)[}](#page-26-2) [27\]](#page-26-2).
- "dist\_prog\_start" is the absolute path travelled from program start and is monotonically increasing. This means that each program position can be uniquely identified.
- The "dist\_prog\_start" value can be reset with the NC command #DISTANCE PROG START CLEAR.
- Return values from the CNC to the PLC (display data) are the axis positions of the first three axes and the "dist\_prog\_start" at the next/current STOP.
- A STOP that is set absolute or a one-off relative STOP is cleared during forward/reverse rotation. Relative iterative STOPs are retained.

The table below shows the possible combinations of the parameter "dist\_or\_pos" and the parameter "rel\_abs\_mode" and the resulting behaviour of the CNC for DISTANCE mode (`axis\_nr `= 0):

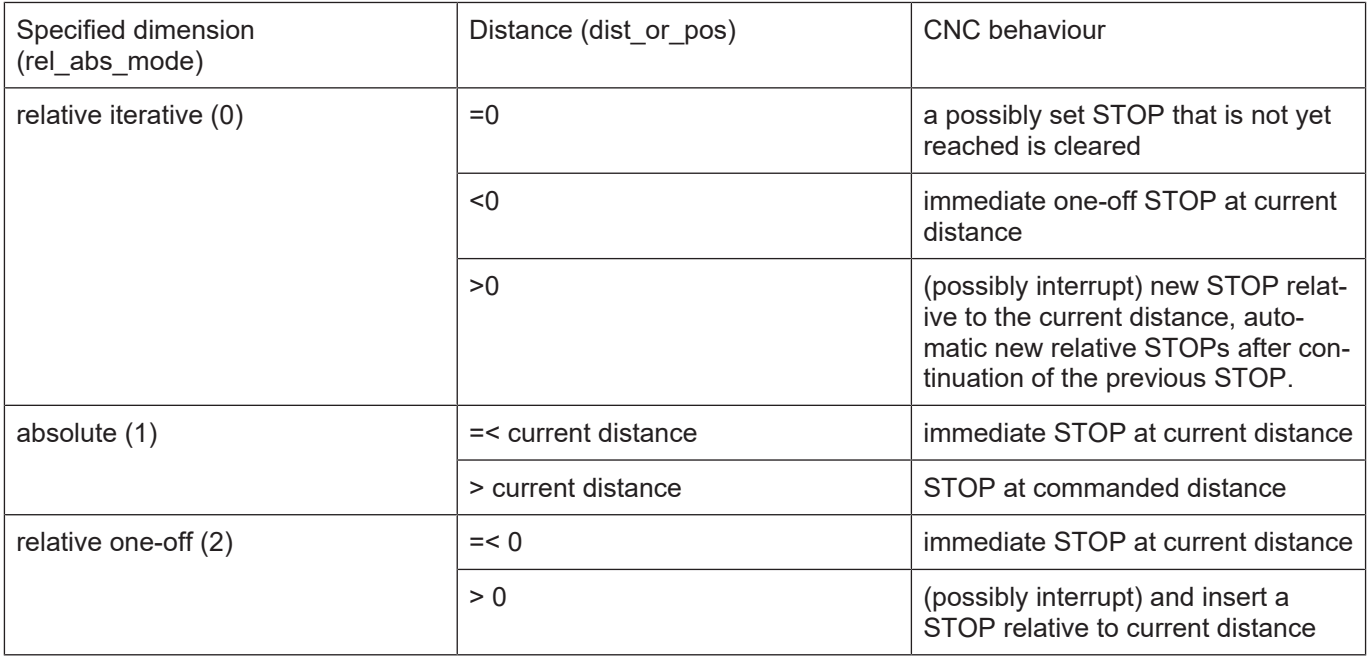

#### **Examples**

<span id="page-9-0"></span>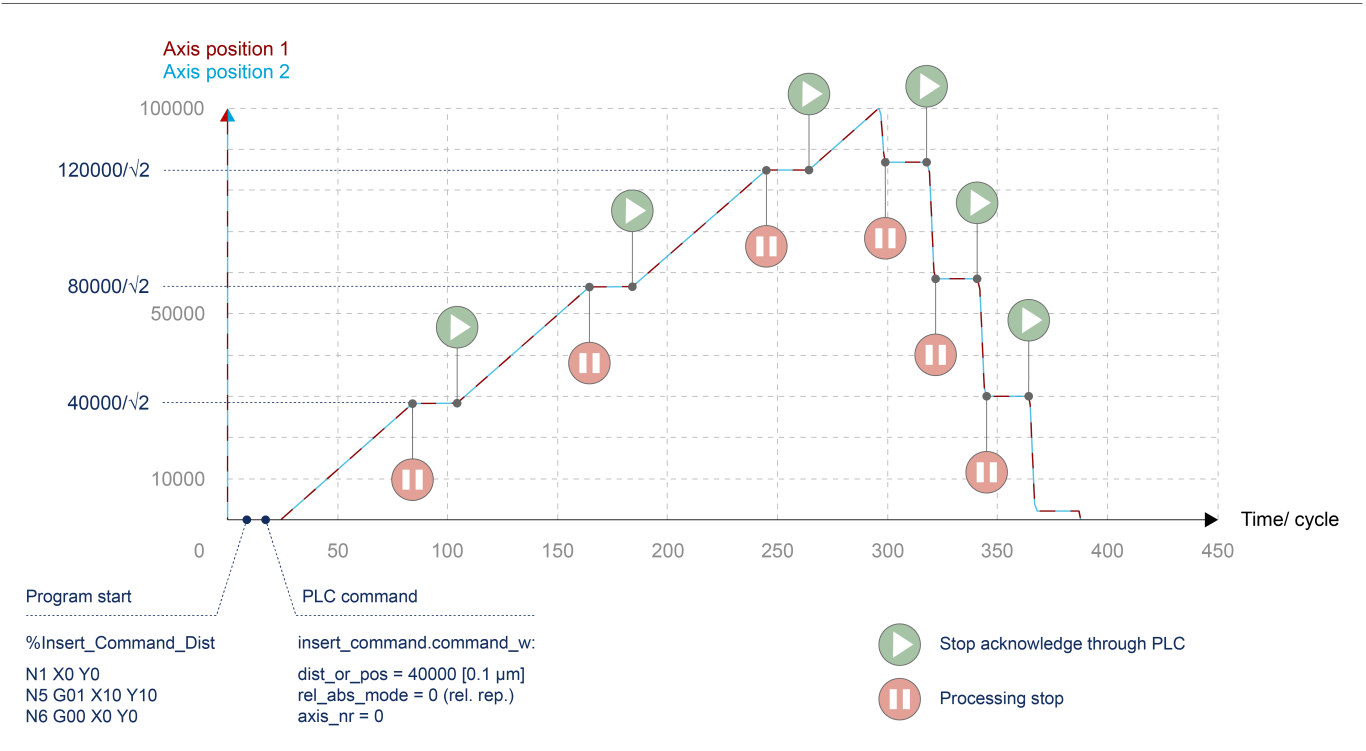

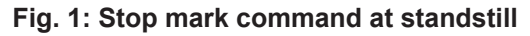

<span id="page-9-1"></span>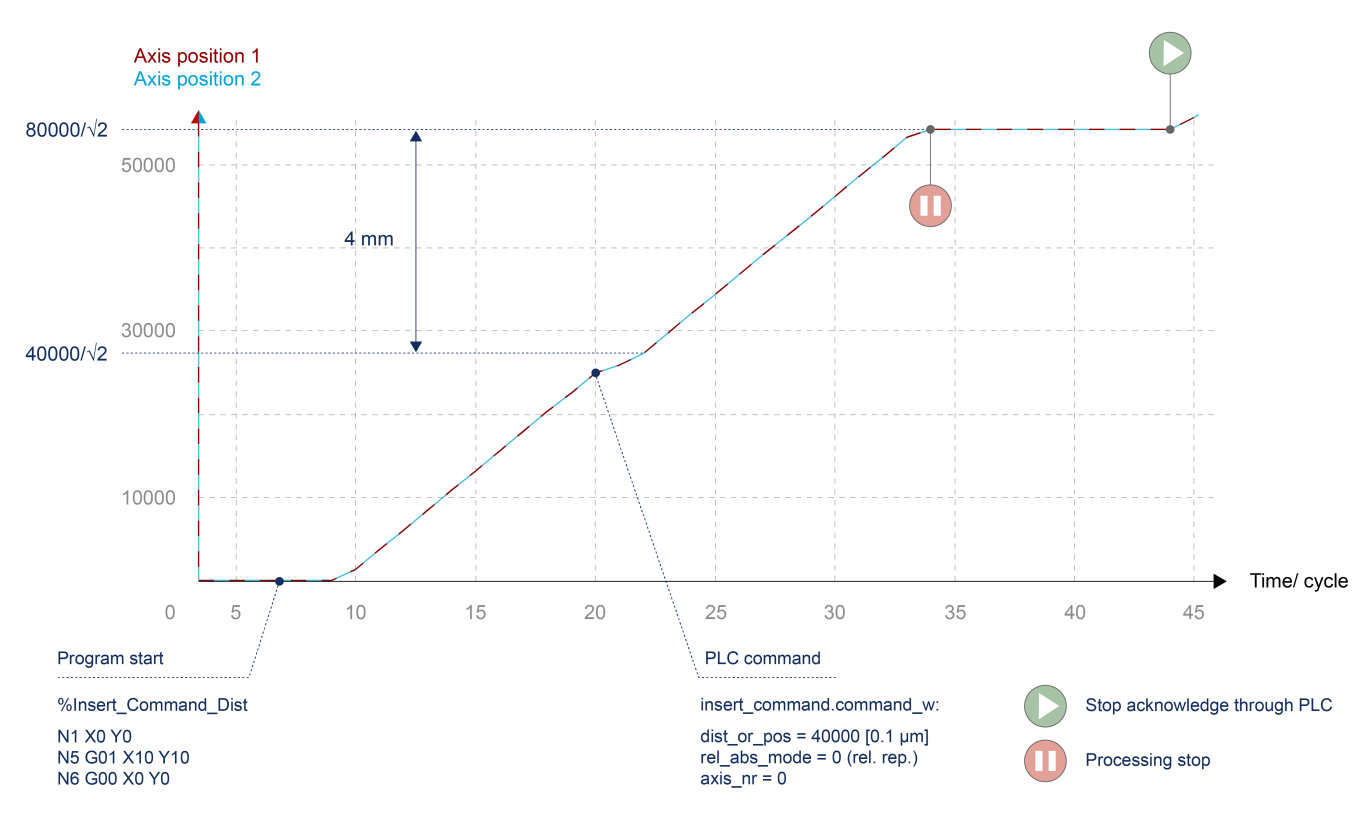

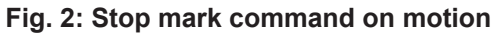

#### **2.1.2 POSITION mode**

- <span id="page-10-0"></span>• In POSITION mode, any axis position can be specified. When this axis position is reached for the first time, the system stops. This means that if the same axis position is passed again, it is not stopped again.
- Modulo axes are handled as follows.
	- Absolute position: The specified axis position is shifted to the modulo range. A maximum of one revolution can be moved as a result.
	- Relative position: The commanded axis position describes the path to be traversed to the next stop point. Therefore, more than one revolution can be moved to the next STOP.
- Return values from the CNC to the PLC (display data) are the axis positions of the commanded axes and the "dist\_prog\_start" at the next/current STOP..
- A STOP that is set is cleared with forward/backward rotation by a PLC command (backward motion control unit). This means that a STOP in backward direction must only be commanded after the revolution.

The table below shows the possible combinations of the parameter "dist\_or\_pos" and the parameter "rel\_abs\_mode" and the resulting behaviour of the CNC for POSITION mode (`axis\_nr `> 0):

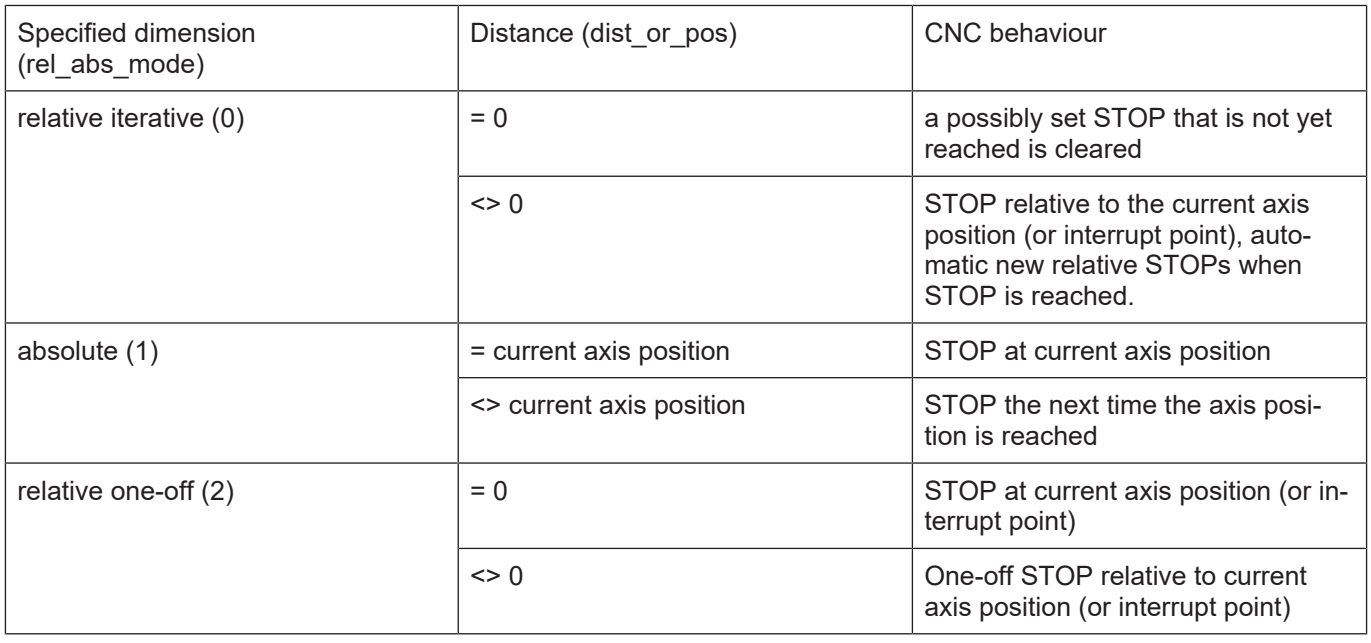

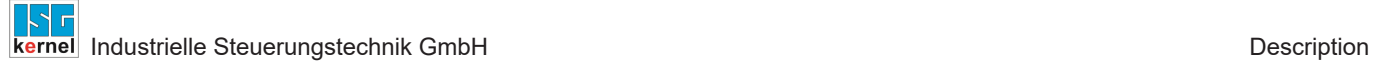

#### **Examples**

<span id="page-11-0"></span>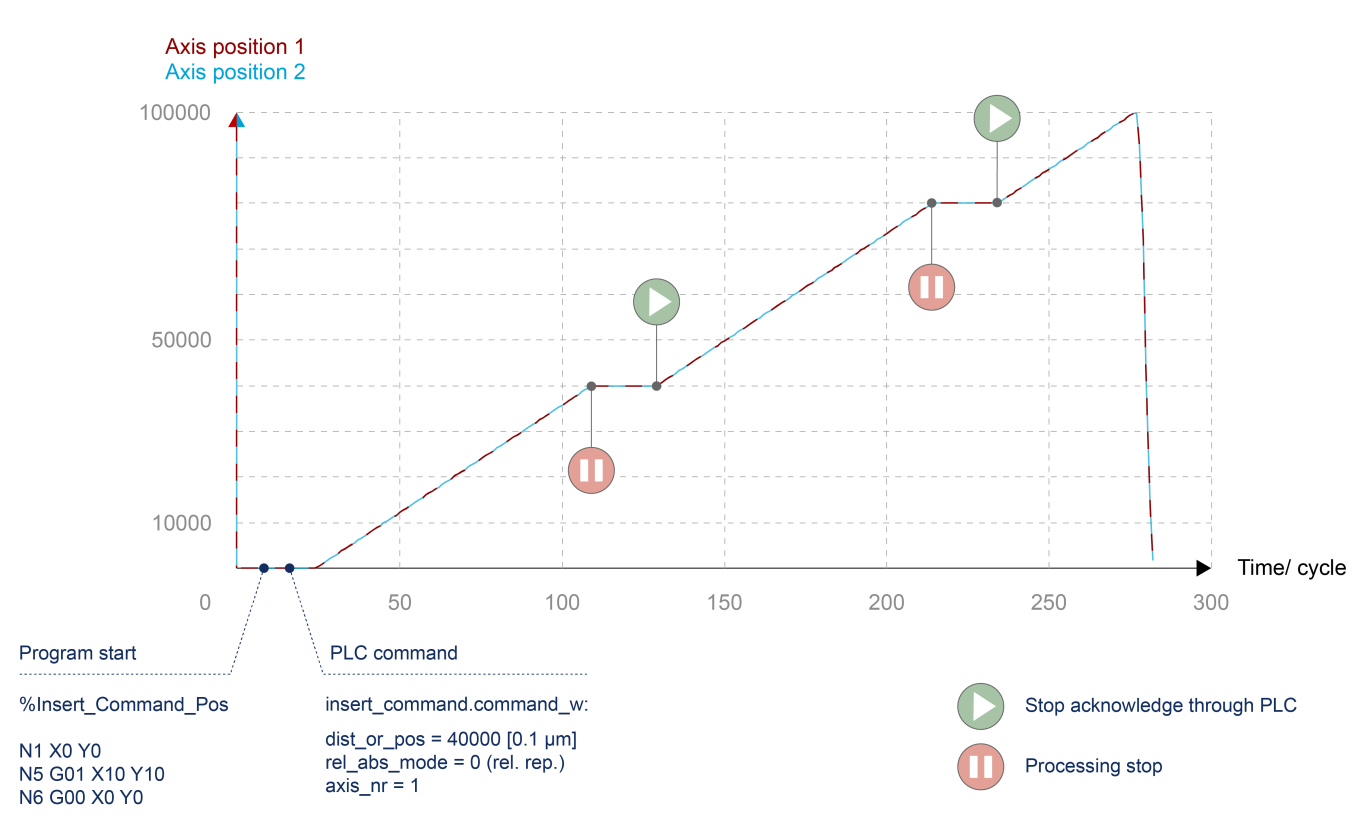

**Fig. 3: Stop mark command at standstill:**

<span id="page-12-0"></span>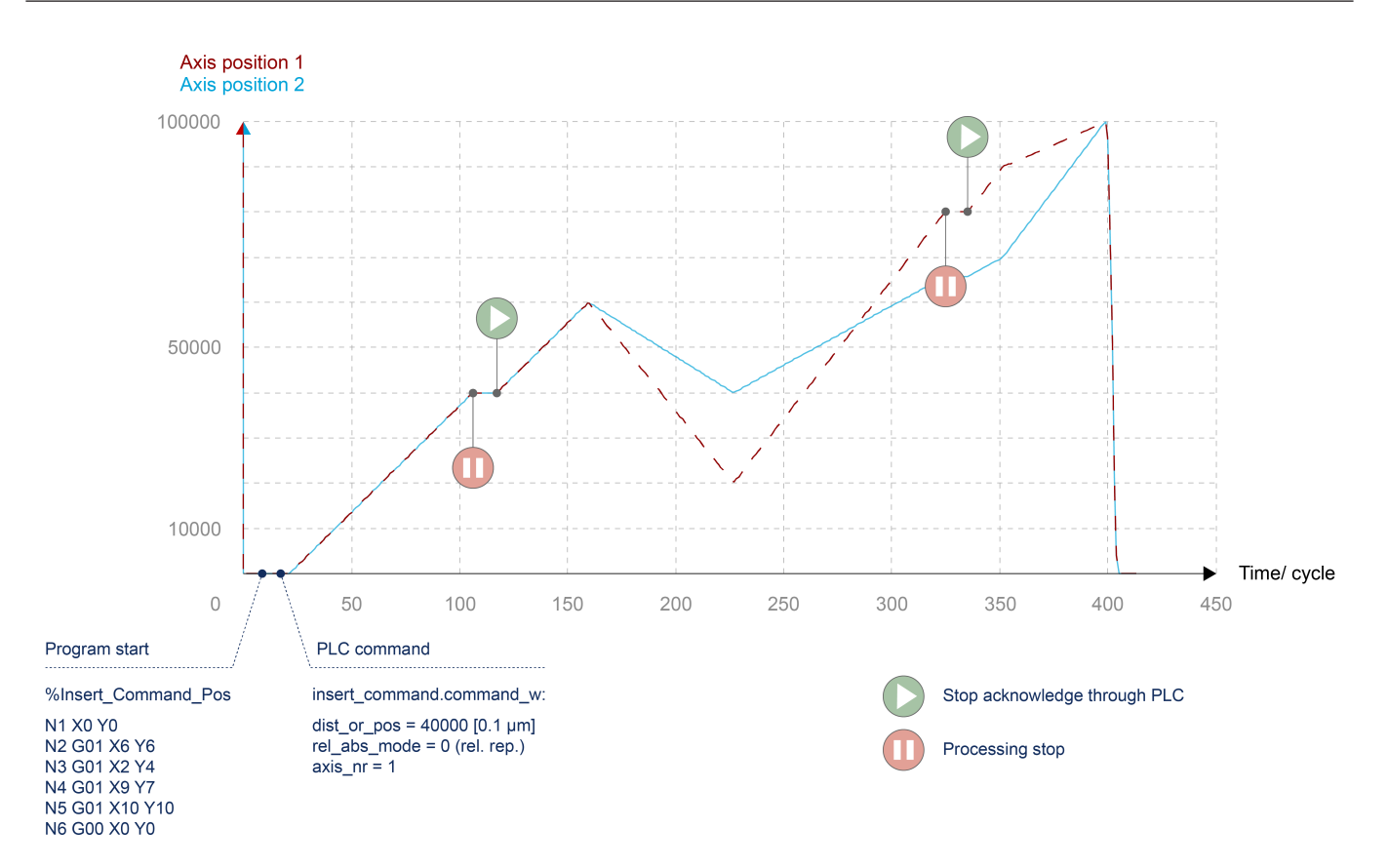

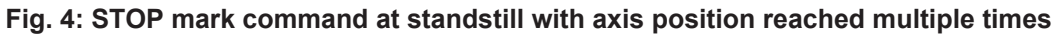

<span id="page-12-1"></span>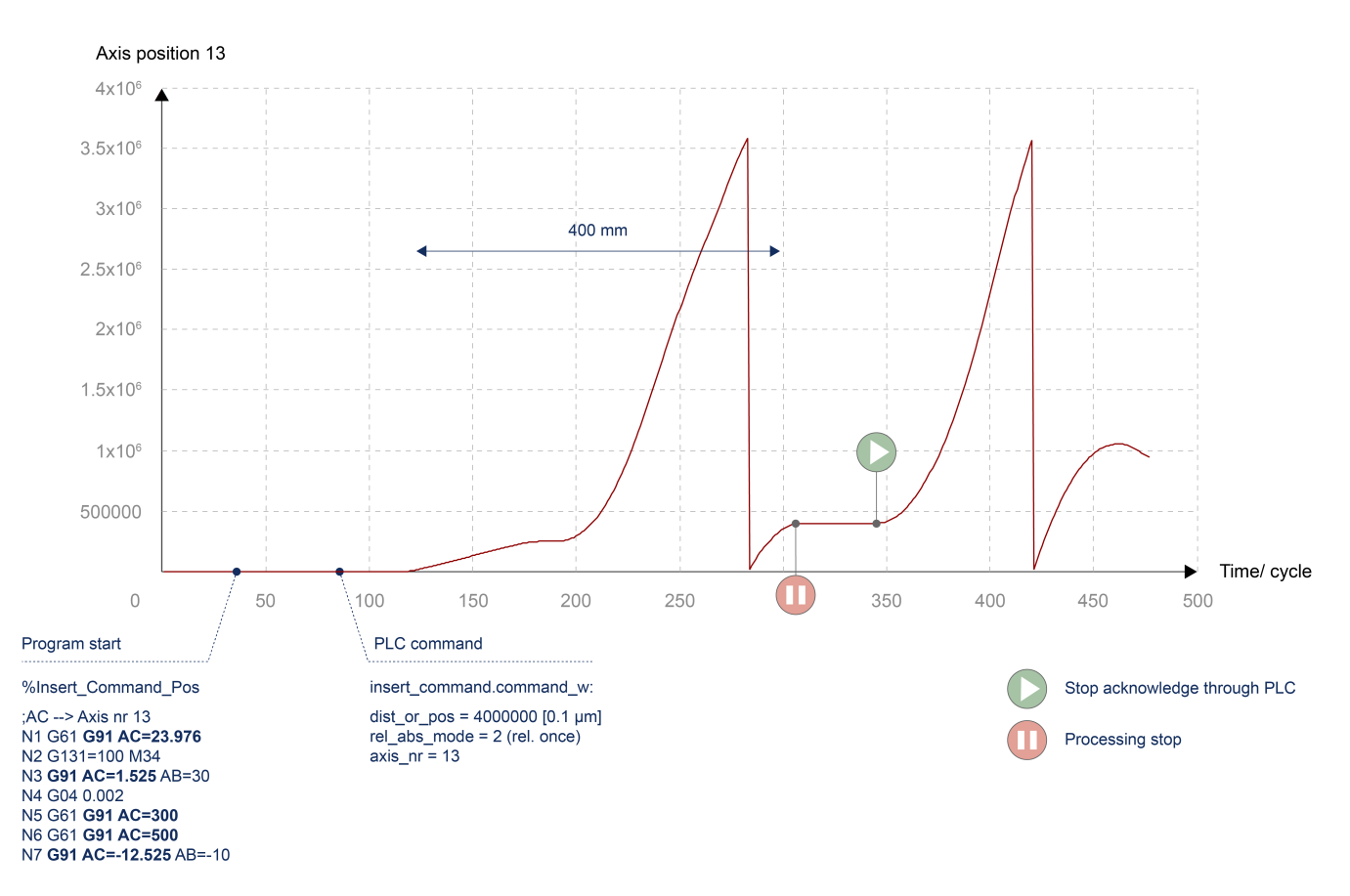

#### **Fig. 5: STOP mark command with relative position specified for a modulo axis**

<span id="page-13-0"></span>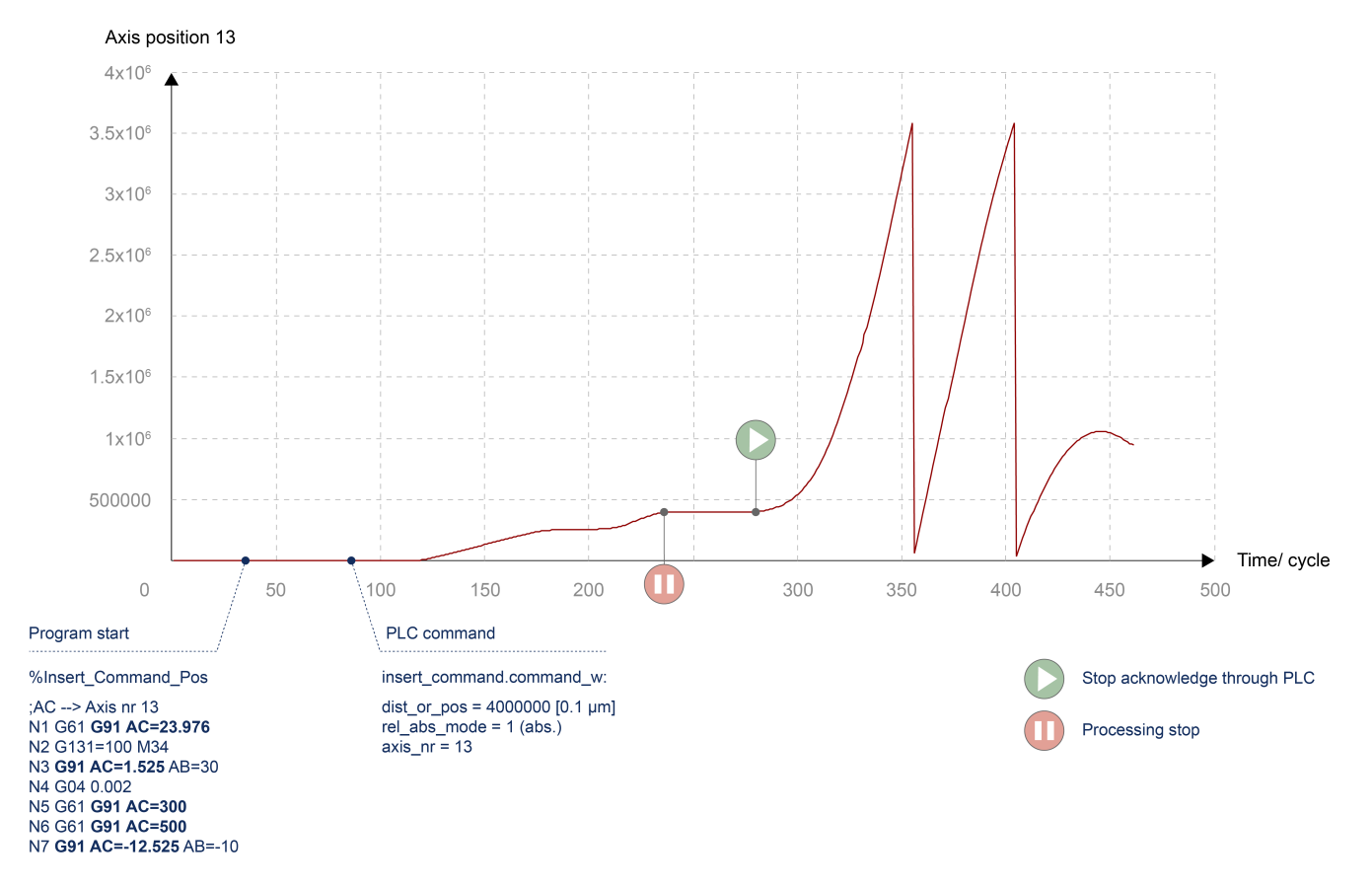

**Fig. 6: STOP mark command with absolute position specified for a modulo axis**

<span id="page-14-0"></span>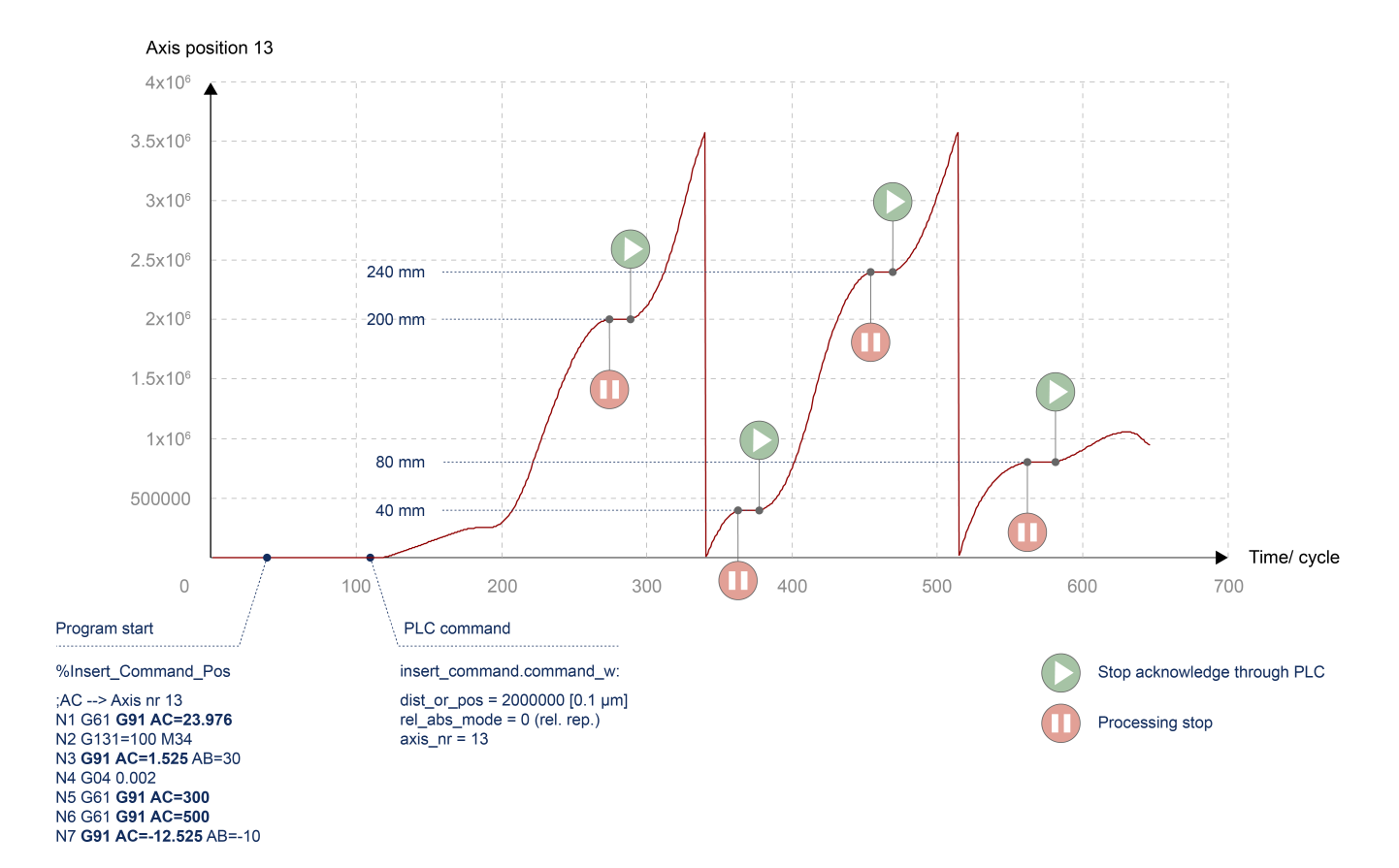

**Fig. 7: STOP mark command with relative iterative position specified for a modulo axis**

#### **2.1.3 Combination of functions "Insert motion stops during processing" and realtime loops**

<span id="page-15-0"></span>When combining the "Insert motion stops during machining" function with "Distance" mode and the real-time loops function when using the "MODULO" option, the following special features must be considered:

- An absolute commanded stop is only possible within the current loop or after exiting the loop.
- <span id="page-15-1"></span>• A relative one-time stop in a future loop that is not reached by a premature exit is rejected.

# **Absolute commanded stop** Current position Commanded stop position dist\_prog\_start Modulo t

**Fig. 8: Absolute commanded stop**

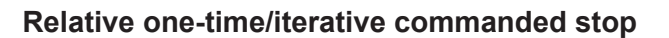

<span id="page-15-2"></span>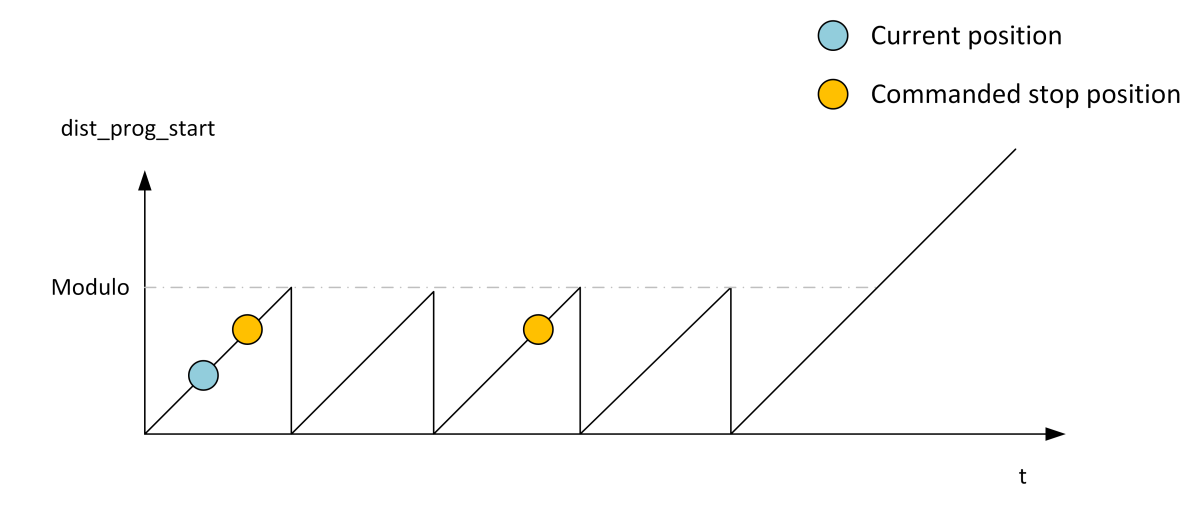

**Fig. 9: Relative commanded stop**

#### **Difference in case of premature exit from real-time loop**

<span id="page-16-0"></span>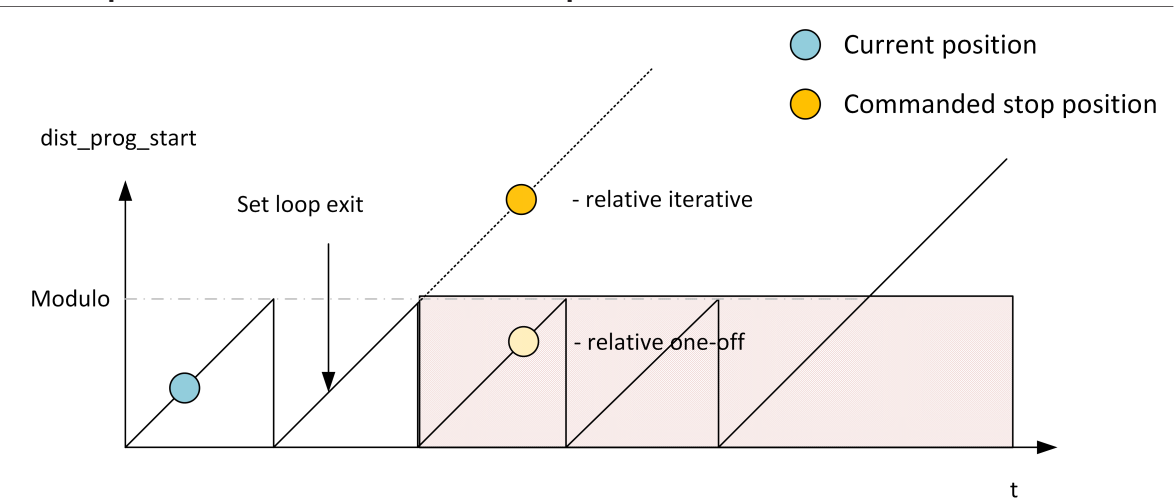

**Fig. 10: Premature exit from real-time loop**

## **2.2 Applications**

#### **2.2.1 POSITION mode application**

<span id="page-17-1"></span><span id="page-17-0"></span>The "Insert stop marks" function in POSITION mode can be used for machining with continuously fed material with a local offset technology process.

For example, in tube or wire machining, the workpiece length is defined by cutting at the start and end of the NC program. If a technology process is also applied, e.g. the tube is insulated by laser, this insulation process takes place at a local offset position.

In the laser insulation process, the CNC must be at a standstill. This can be achieved by inserting a STOP with the "Insert stop marks" function.

<span id="page-17-2"></span>Since laser processing is locally displaced from the actual programming point, laser processing in the following program may require a STOP in the current program. This relationship is shown in the figure below. The position axis shown is intended to represent the position of the tube feed axis across programs. The position traversed then corresponds to the length of the tube produced at the end.

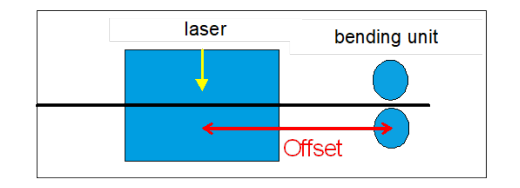

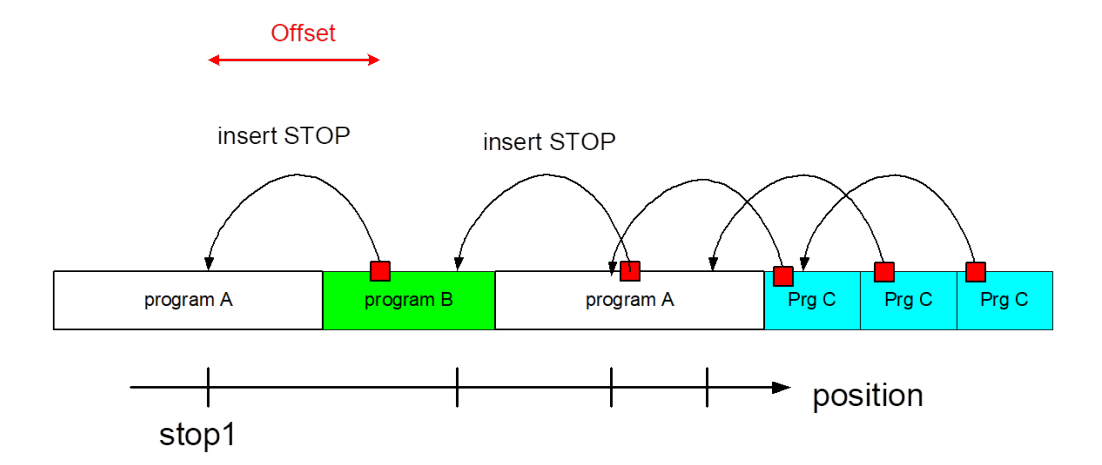

#### **Fig. 11: POSITION mode application**

If the program sequence is not defined in advance, the STOP position in the program is only known during the program run. The STOP can therefore not be implemented by NC programming.

The "Insert stop marks" function can be used to insert a STOP online during program processing as soon as the next programme is known.

#### **2.2.2 DISTANCE mode application**

<span id="page-18-0"></span>In multichannel machining, where the resulting geometry is created by superimposing individual channels, it may be necessary to stop one channel while the other channel(s) continue machining.

An example of this is a machining operation with two channels working in planes perpendicular to each other.

<span id="page-18-2"></span>The figure below shows the movement of the first channel superimposed by an orbiting movement about the Z axis of the second channel.

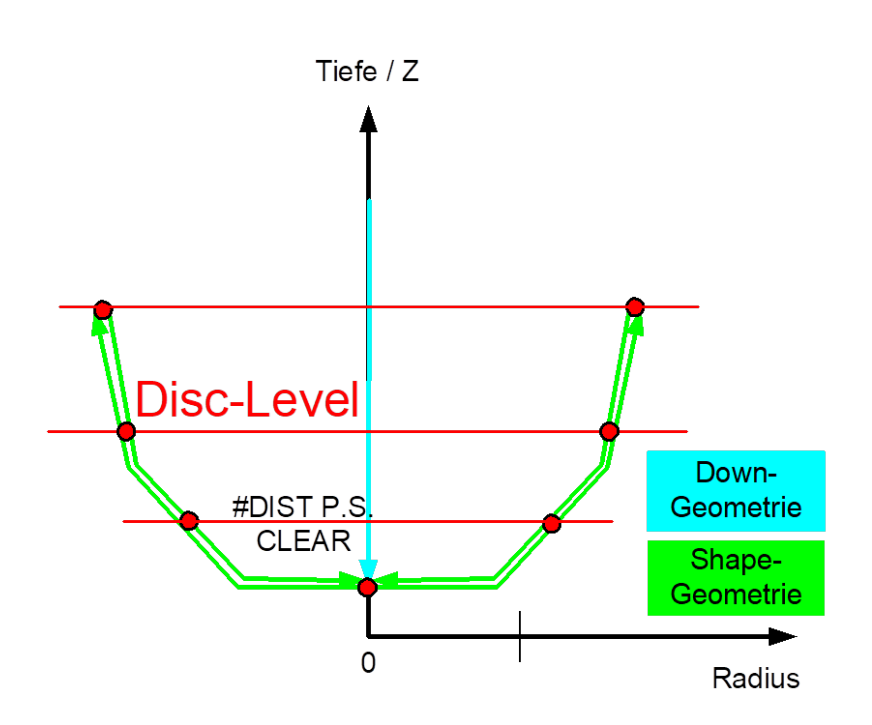

#### **Fig. 12: DISTANCE mode application**

Process-controlled, the same geometry is traversed several times with different process settings. Each process setting requires STOPs in the first channel (discs in the figure), while the second channel continues orbiting until a sufficient quality is reached.

The "Insert stop marks" function offers the option to set the discs for the current process setting at the start of each process setting marking the start of the program. Due to the 2D motion of the channel, equidistant discs can be inserted in the program using the distance traversed.

## **2.3 Combination of functions "Insert motion stops during processing" and real-time loops**

<span id="page-18-1"></span>When combining the "Insert motion stops during machining" function with "Distance" mode and the real-time loops function when using the "MODULO" option, the following special features must be considered:

- An absolute commanded stop is only possible within the current loop or after exiting the loop.
- A relative one-time stop in a future loop that is not reached by a premature exit is rejected.

#### **Absolute commanded stop**

<span id="page-19-0"></span>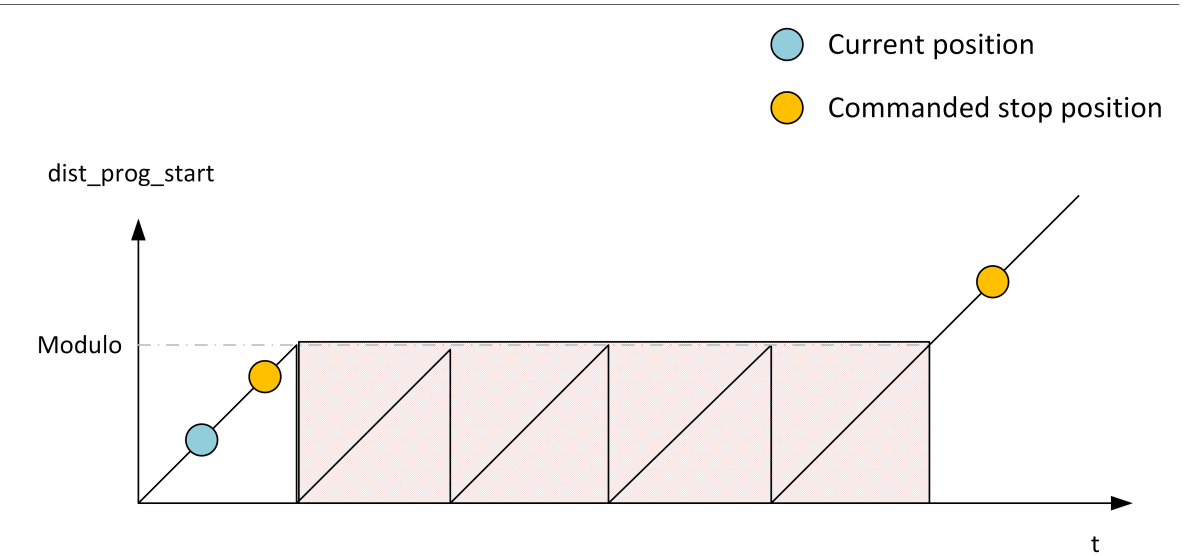

**Fig. 13: Absolute commanded stop**

#### **Relative one-time/iterative commanded stop**

<span id="page-19-1"></span>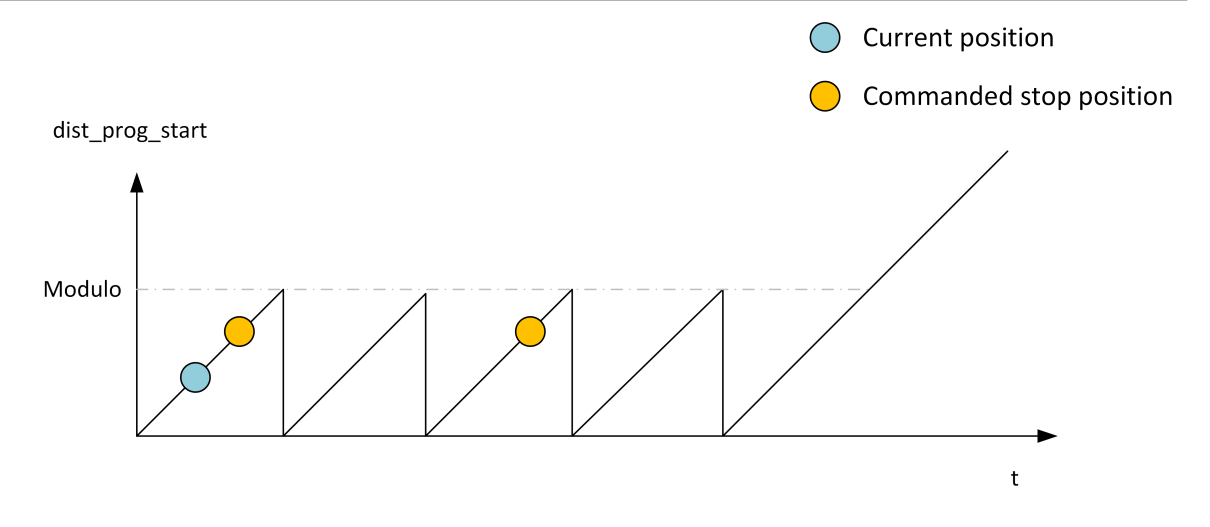

**Fig. 14: Relative commanded stop**

#### **Difference in case of premature exit from real-time loop**

<span id="page-20-0"></span>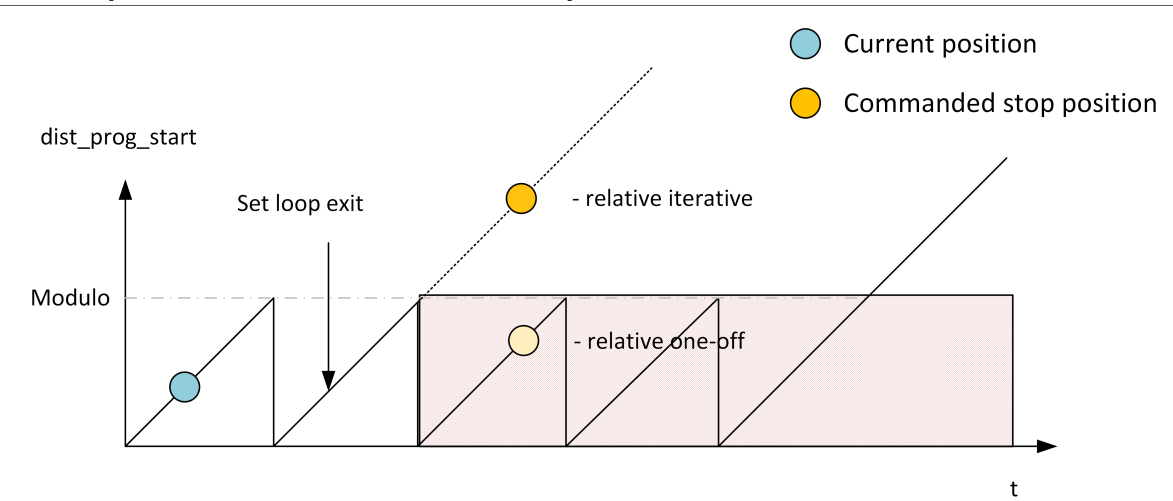

**Fig. 15: Premature exit from real-time loop**

## <span id="page-21-0"></span>**3 PLC interface**

## <span id="page-21-1"></span>**3.1 Control unit – Insert stop marks (insert command)**

<span id="page-21-2"></span>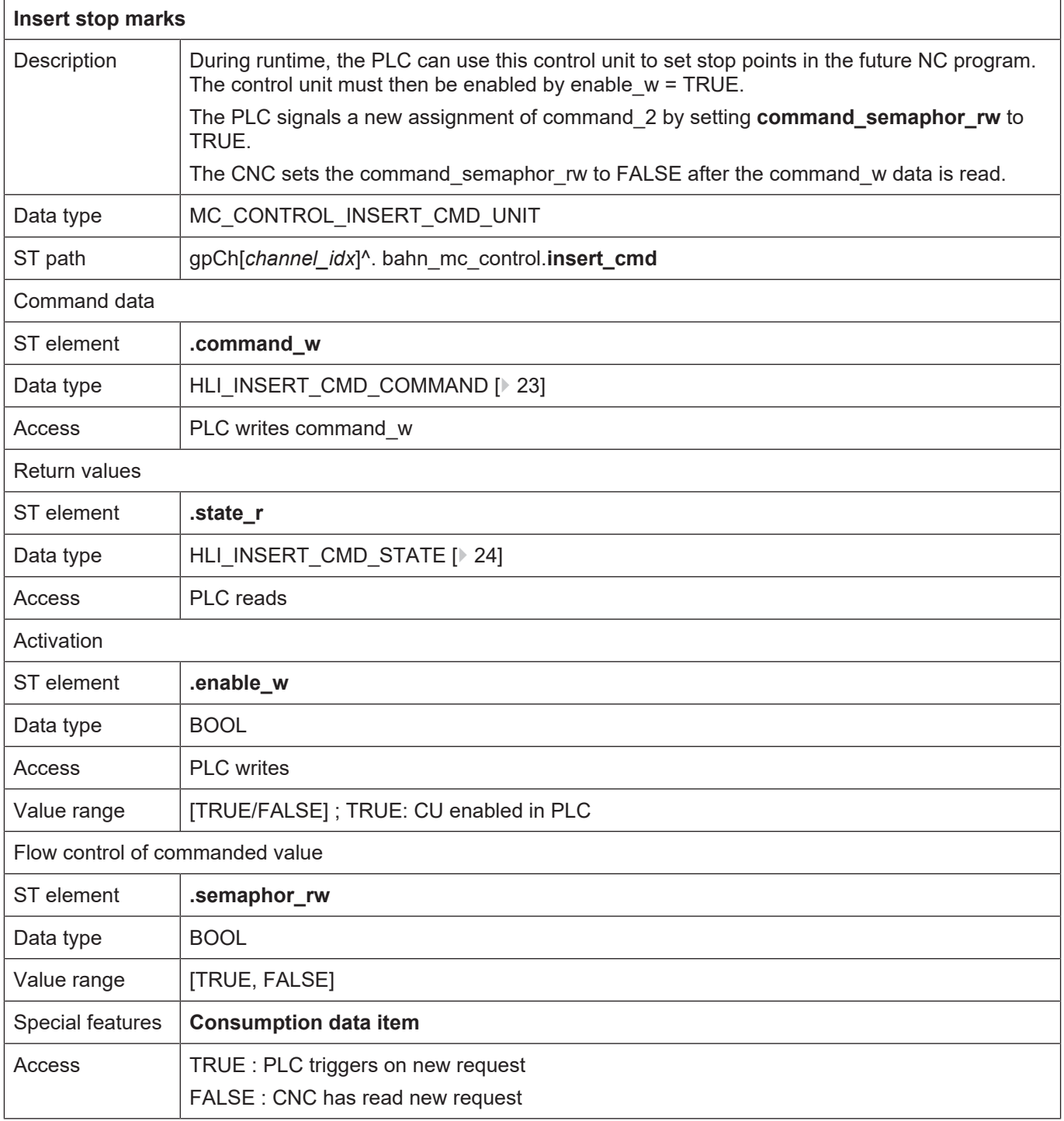

## <span id="page-22-0"></span>**3.2 User data**

<span id="page-22-2"></span><span id="page-22-1"></span>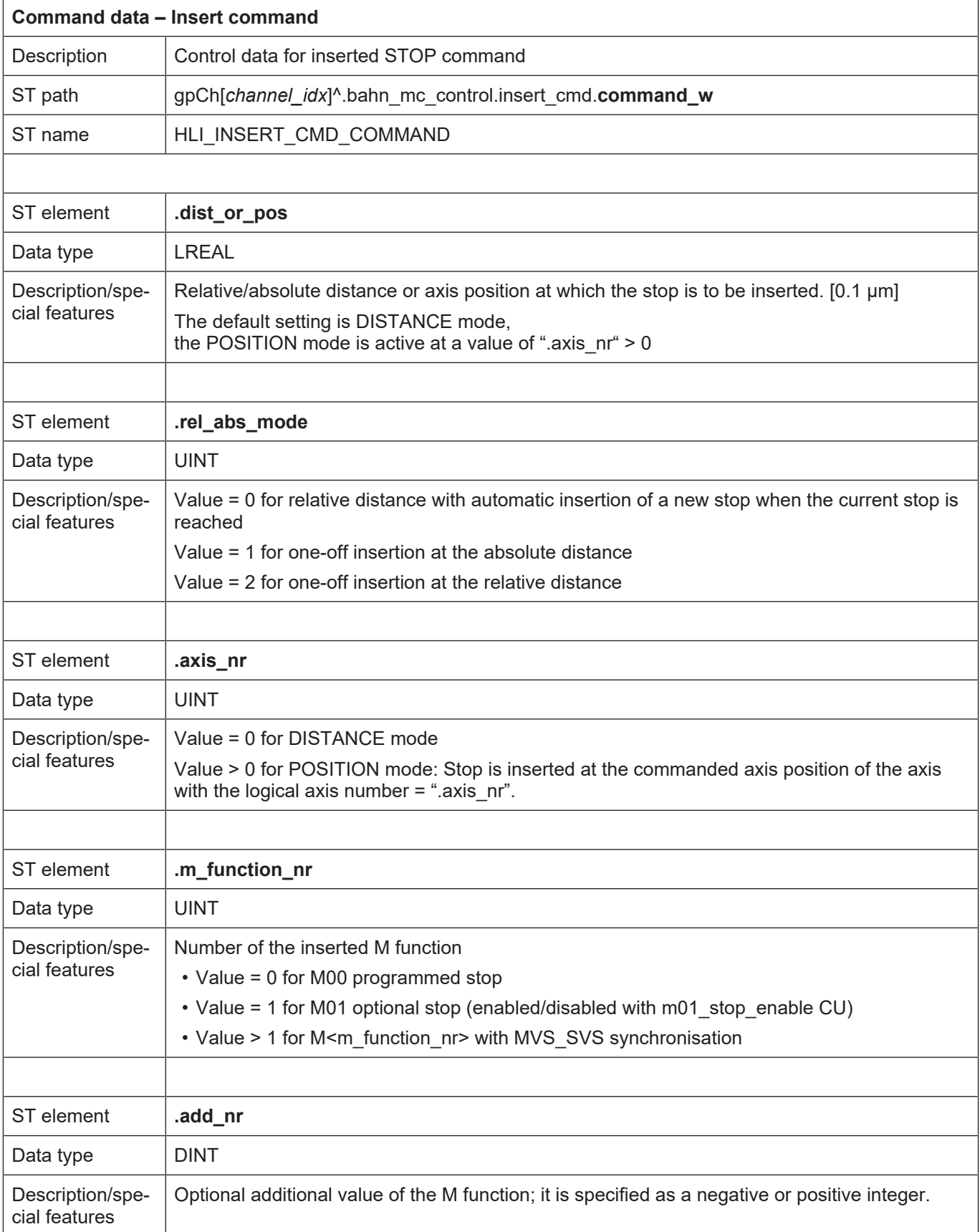

<span id="page-23-1"></span><span id="page-23-0"></span>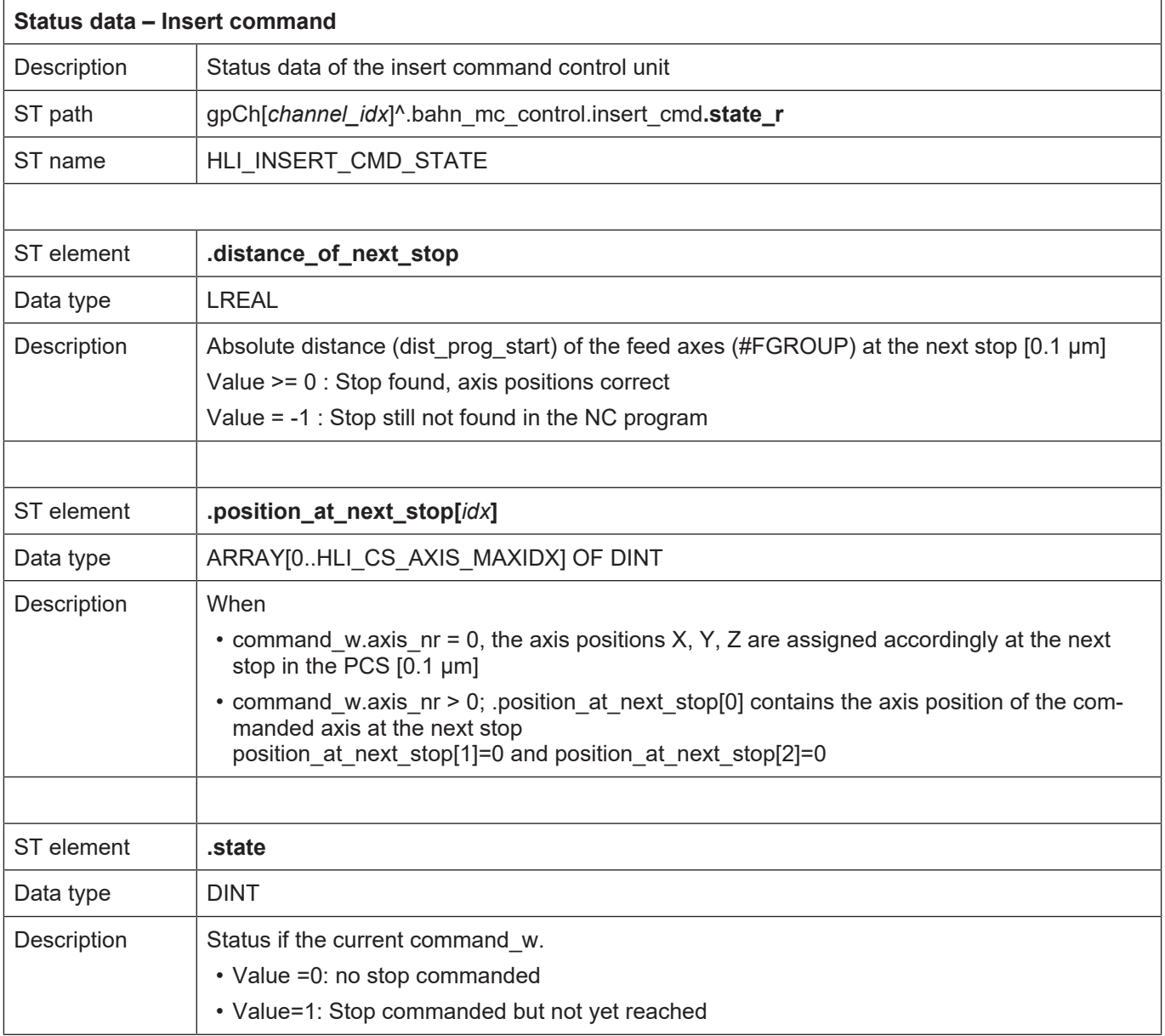

## **4 Programming**

<span id="page-24-0"></span>The NC command #INSERT CMD can be used to specify stop marks via the NC program.

The "AXNR" parameter is used to set the mode.

- AXNR = 0 DISTANCE mode (default)
- AXNR !=0 POSITION mode

#### Syntax:

#### **#INSERT CMD [ON** | **OFF**] **[AXNR**=.. **MNR=.. ADDR=.. DIST=..** [**ABS** | **REL** | **REL\_ONCE**] **]**

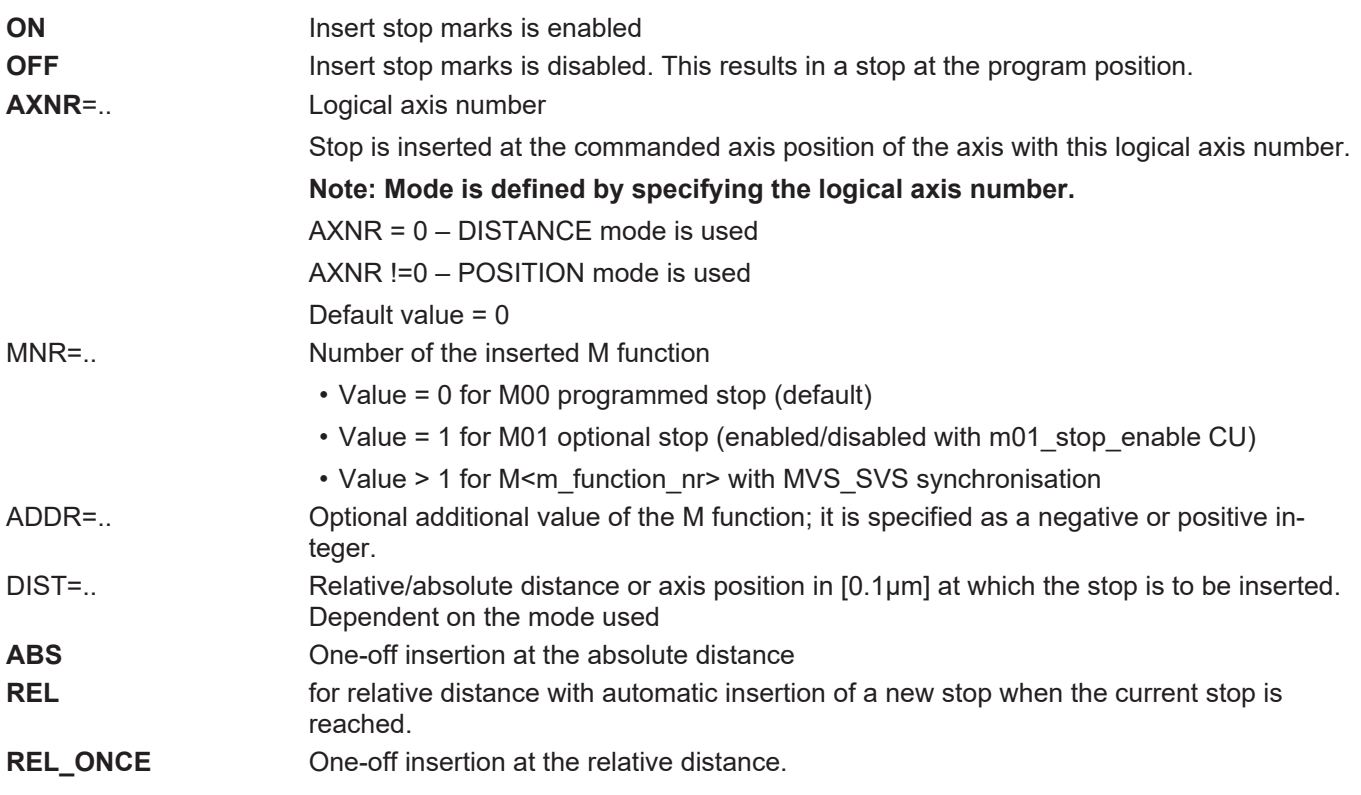

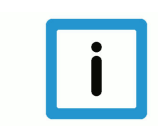

#### **Notice**

**The distance specification ABS/REL or REL\_ONCE are mutually exclusive.**

When you use simultaneous programming within an #INSERT CMD instruction, the error is output with ID 22130.

The default assignment of the NC command is: #INSERT CMD [MNR=0 DIST*=*0 REL AX=0]

If M function < 2 is specified, the command for continuing machining must be given by the "Continue motion" control unit after the STOP is reached.

If M function is specified >= 2, the default acknowledgement of the M function is sufficient.

The bit in the [stop conditions \[](#page-27-0)[}](#page-27-0) [28\]](#page-27-0) is displayed on the HLI when an inserted stop is reached.

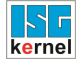

The combination of the parameters DIST=0 and REL=1 clears the previously set STOP irrespective of the parameters MNR and AXNR,

The current distance can be reset with #DISTANCE PROG START CLEAR.

## <span id="page-26-0"></span>**5 Parameter**

## **Start-up parameters**

<span id="page-26-5"></span><span id="page-26-1"></span>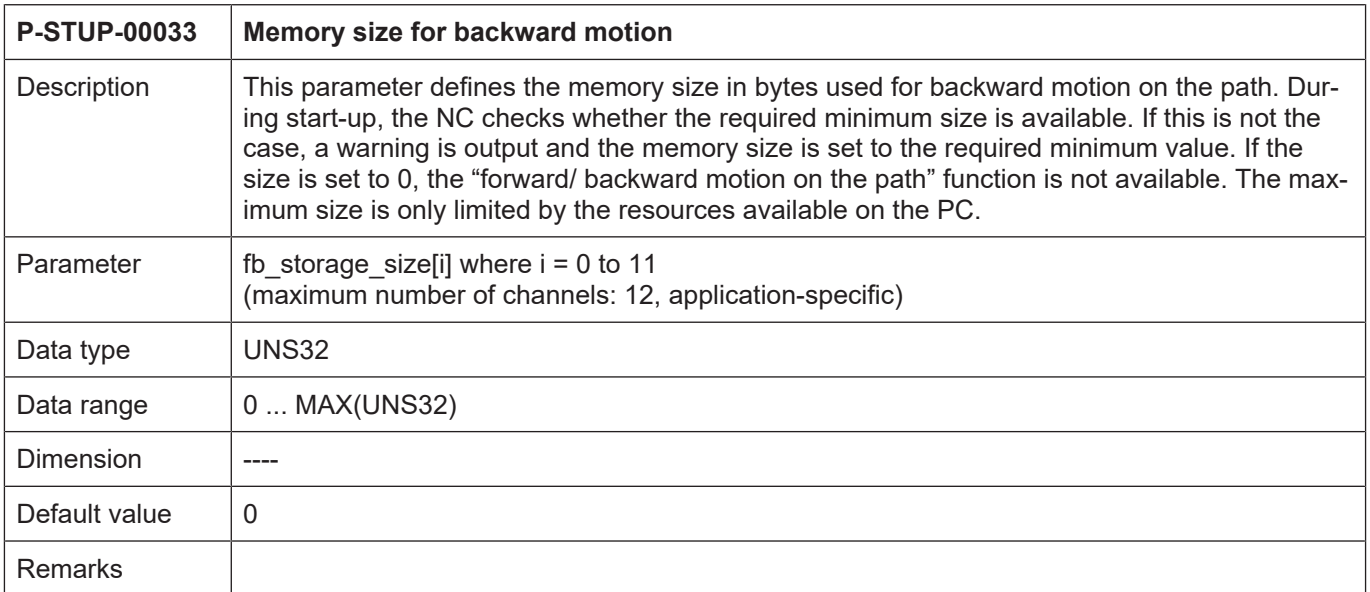

#### **Other PLC parameters**

<span id="page-26-4"></span><span id="page-26-2"></span>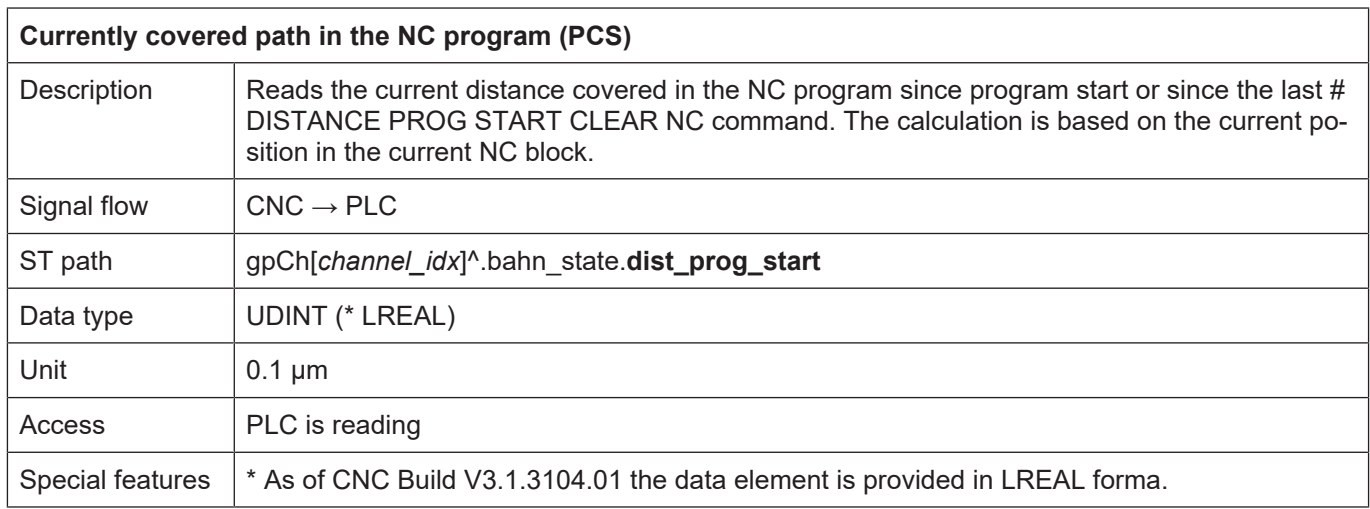

<span id="page-26-6"></span><span id="page-26-3"></span>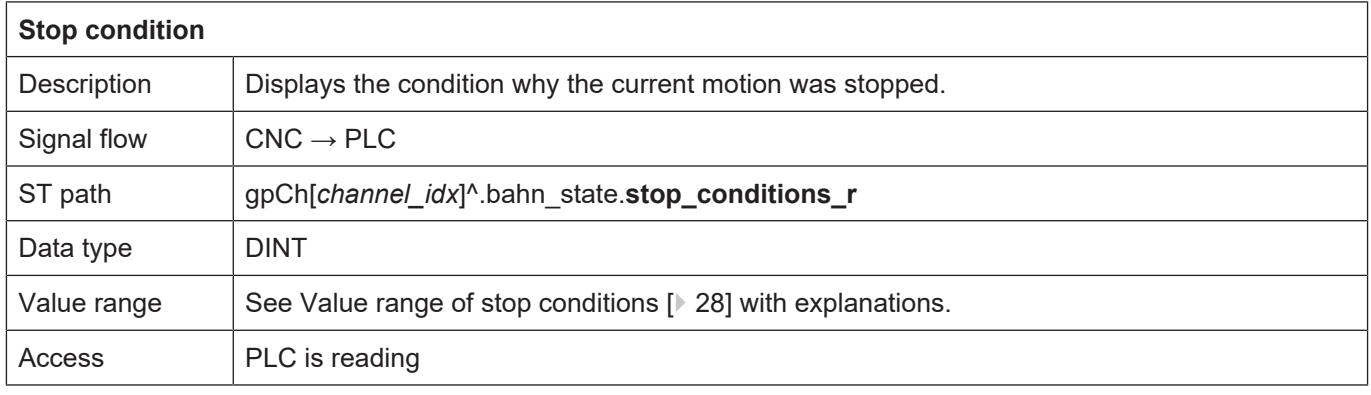

#### <span id="page-27-0"></span>**Value range of stop conditions**

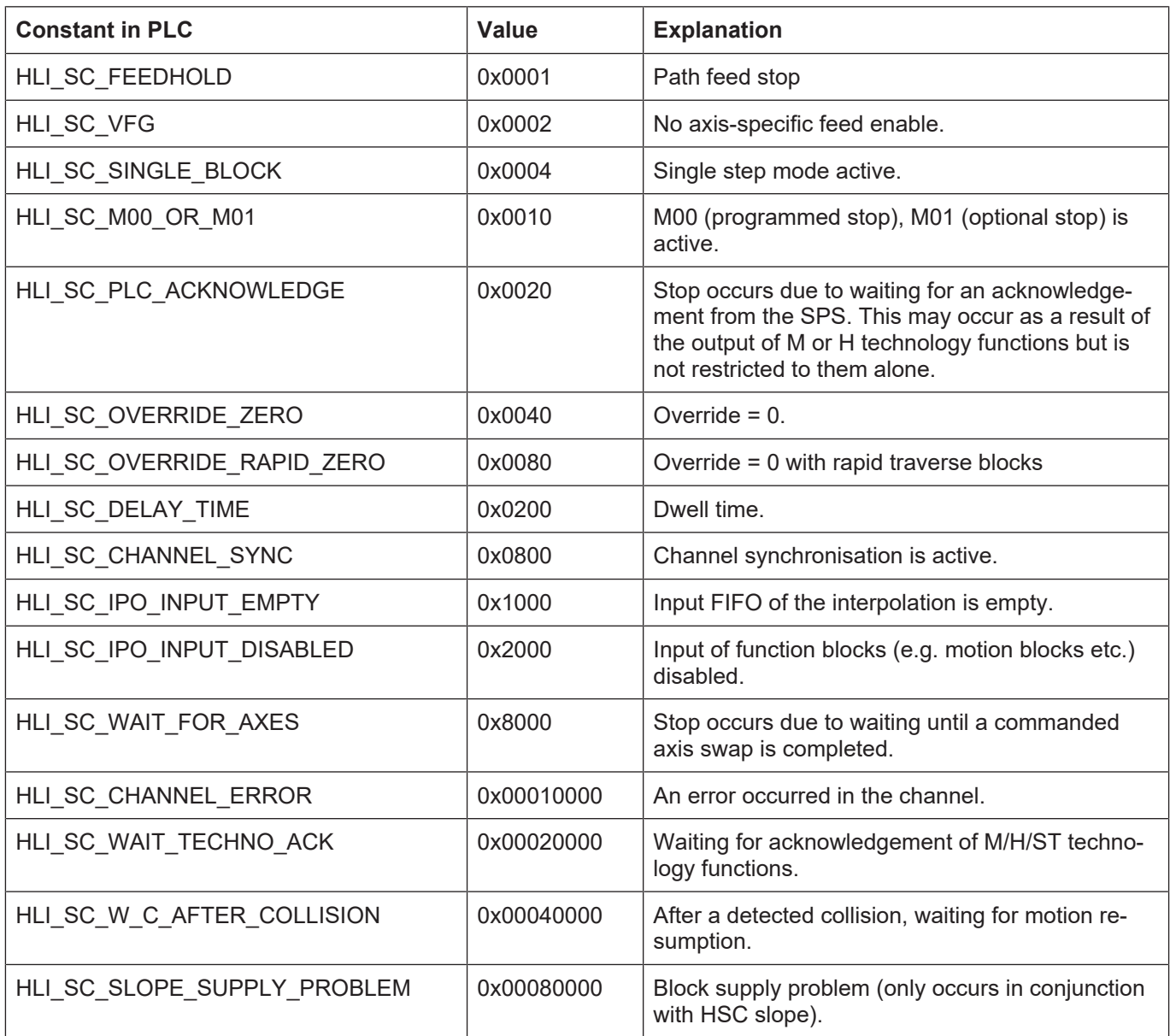

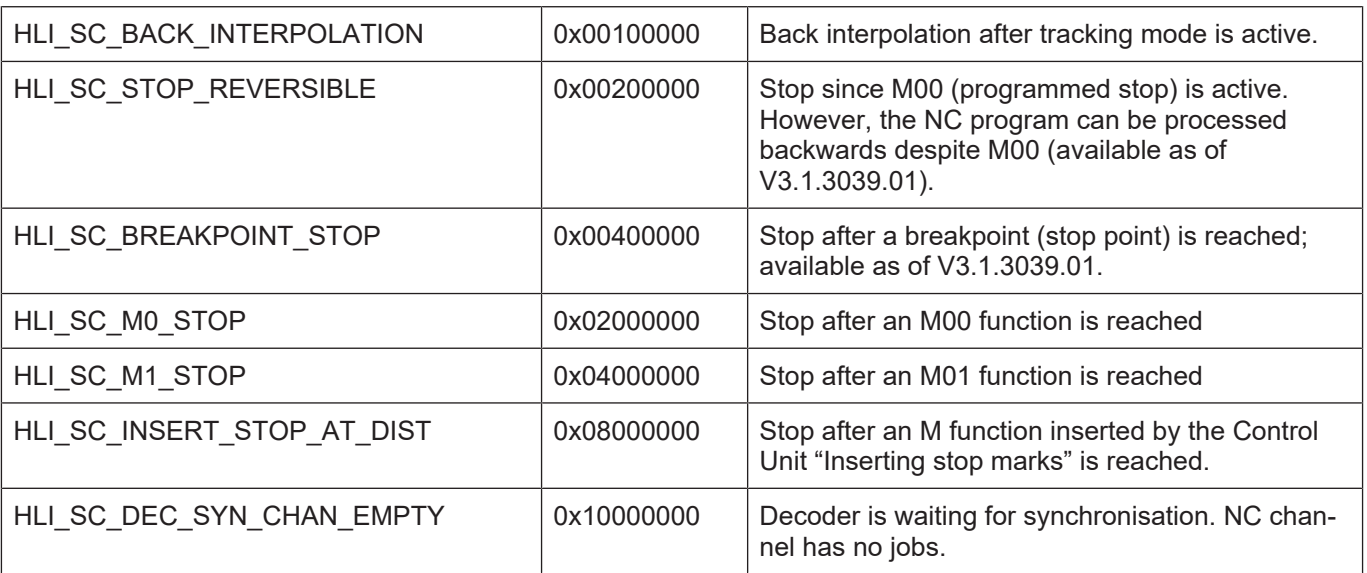

#### **CNC objects**

<span id="page-28-0"></span>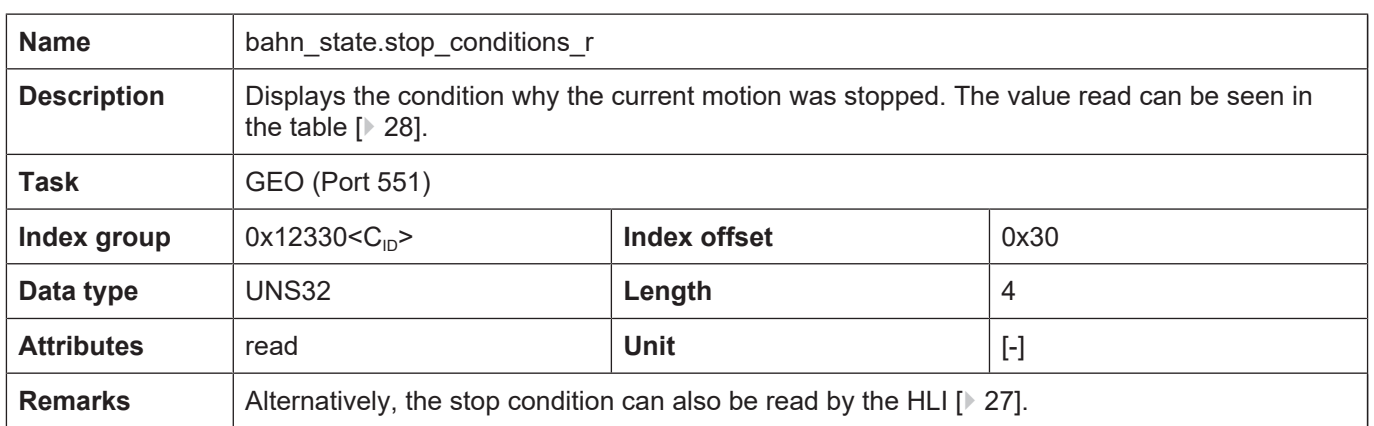

## **6 Appendix**

## **6.1 Suggestions, corrections and the latest documentation**

<span id="page-29-1"></span><span id="page-29-0"></span>Did you find any errors? Do you have any suggestions or constructive criticism? Then please contact us at documentation@isg-stuttgart.de. The latest documentation is posted in our Online Help (DE/EN):

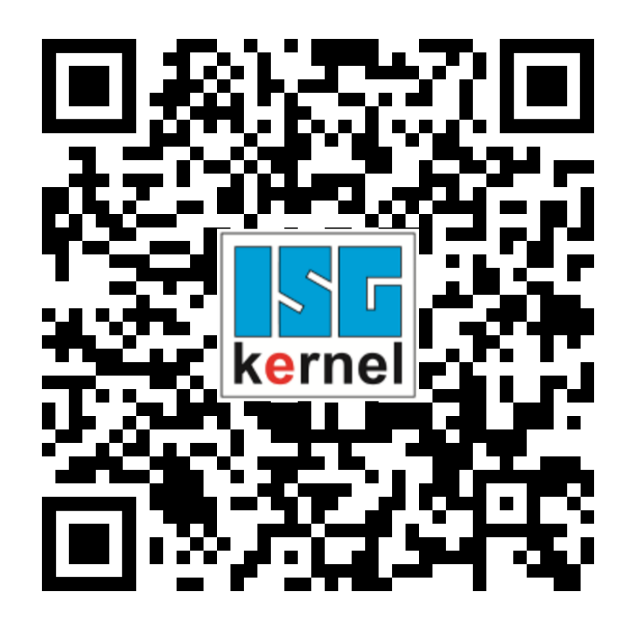

**QR code link:** <https://www.isg-stuttgart.de/documentation-kernel/> **The link above forwards you to:** <https://www.isg-stuttgart.de/fileadmin/kernel/kernel-html/index.html>

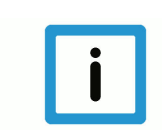

#### **Notice**

#### **Change options for favourite links in your browser;**

Technical changes to the website layout concerning folder paths or a change in the HTML framework and therefore the link structure cannot be excluded.

We recommend you to save the above "QR code link" as your primary favourite link.

#### **PDFs for download:**

DE:

<https://www.isg-stuttgart.de/produkte/softwareprodukte/isg-kernel/dokumente-und-downloads>

EN:

<https://www.isg-stuttgart.de/en/products/softwareproducts/isg-kernel/documents-and-downloads>

**E-Mail:** [documentation@isg-stuttgart.de](mailto:documentation@isg-stuttgart.de)

## <span id="page-30-0"></span>**Keyword index**

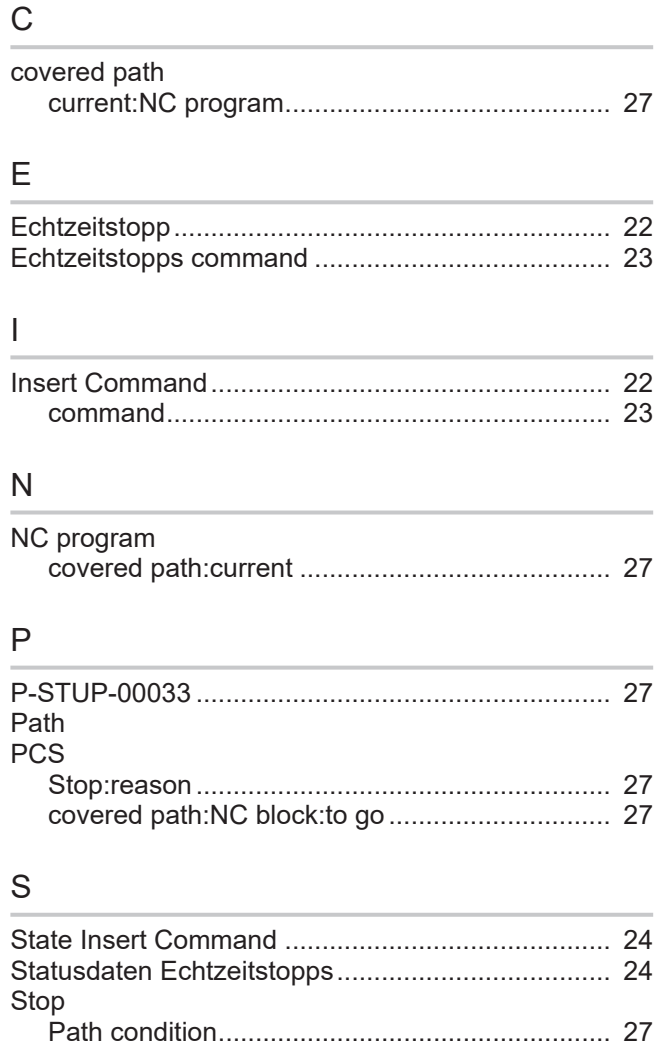

Path:reason........................................................ [27](#page-26-6)

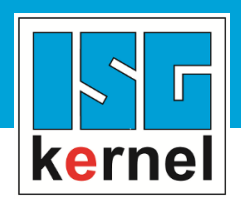

© Copyright ISG Industrielle Steuerungstechnik GmbH STEP, Gropiusplatz 10 D-70563 Stuttgart All rights reserved www.isg-stuttgart.de support@isg-stuttgart.de

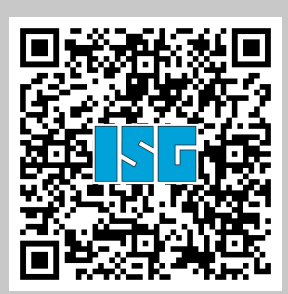